## <span id="page-0-2"></span>Entrar a mysql usando open office: odbc

#### Por Paco Aldarias Raya

Impreso: 17 de junio de 2004

Email: pacolinux arroba inicia punto es Web: <http://pagina.de/pacodebian> Con Linux Debian. En Valencia (España) Este documento es de libre reproducción siempre que se cite su fuente. Realizado con: LAT<sub>F</sub>X

## **Índice**

<span id="page-0-0"></span>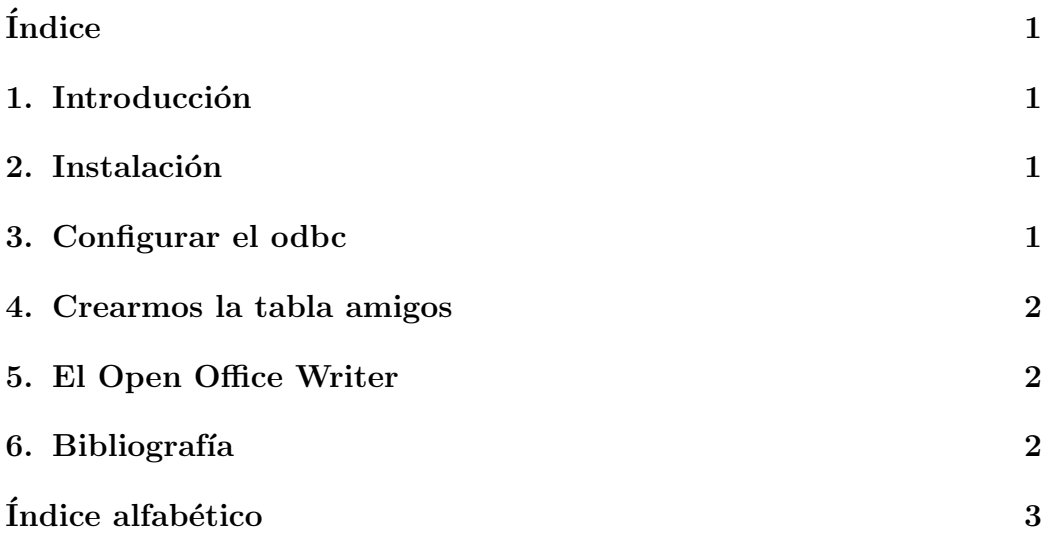

### <span id="page-0-1"></span>1. Introducción

Vamos a ver como poder trabajar en mysql usando open office writer

### <span id="page-1-0"></span>2. Instalación

Como usuario root y desde consola: Instalamos mysql:

```
apt-get install mysql
```
Instalamos el odbc

apt-get install libmyodbc unixodbc libiodbc2

### <span id="page-1-1"></span>3. Configurar el odbc

Editarmos el fichero, como usuario root y desde consola:

```
nano /etc/odbc.ini
```

```
[amigos]
Trace = Off
TraceFile= stderr
Driver = /usr/lib/odbc/libmyodbc.so
DSN = amigos
SERVER = localhost
USER = root
PASSWORD = tucontraseñaPORT = 3306
#OPTIONS = 1
#DATABASE= trabajo
#SOCKET = /tmp/mysql.soc
```
#### <span id="page-1-2"></span>4. Crearmos la tabla amigos

Se entiende que se sabe hacer. Sino mirar articulo de mysql.

## <span id="page-1-3"></span>5. El Open Office Writer

Ir al menú herramientas: Fuentes de datos: General, Nombre pondremos: amigos Conexión, Tipo de base de datos: mysql Mysql: Tipo de conexión: Utilizar fuentes de datos odbc existente

#### <span id="page-2-1"></span><span id="page-2-0"></span>Bibliografía 6.

Conexión con mySQL desde GNU/Linux (Debian)  $1.$ http://superalumnos.net/book/view/86

# Índice alfabético

<span id="page-3-0"></span>mysql openoffice,  $1$ 

odbc, 1